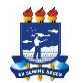

Universidade Federal Rural de Pernambuco – UFRPE Unidade Acadêmica de Educação a Distância e Tecnologia Programa de Pós-Graduação em Tecnologia e Gestão em Educação a Distância

## **Anexo IV - Instrução para Pagamento da taxa**

1. Preencher a Guia de Recolhimento da União

(site:https://consulta.tesouro.fazenda.gov.br/gru/gru\_simples.asp)

2. Preencher os campos (em amarelo) com os seguintes dados:

a.Unidade Gestora (UG): **153165**

- b. Gestão: **15239**
- **Nome da Unidade** (Universidade Federal Rural de Pernambuco)
- c.Código de recolhimento:**28832-2**(serviços educacionais)
- 3. Selecionar o item "Avançar"
- 4. Preencher os campos (em amarelo) com os seguintes dados:
	- a.Número de referência: **153165152391061**
	- b. Competência: 10/2011
	- c. Vencimento: (colocar a data do dia em que for fazer o pagamento)
	- d. CPF do contribuinte: CPF do candidato
	- e. Nome do contribuinte: nome do candidato
	- f. Valor principal: 30,00
	- g. Valor total: 30,00
- 5. Selecionar o item "Emitir GRU"
- 6. Imprimir o boleto bancário
- 7. Efetuar recolhimento ao caixa de uma agência do Banco do Brasil.

Obs.:Para a impressão da referida GRU Simples é necessário ter instalado o Adobe Acrobat Reader que poderá ser obtido na própria página de Impressão doGRU Simples.